## **AKTIVACIJA OFFICE 365 I PROMJENA LOZINKE**

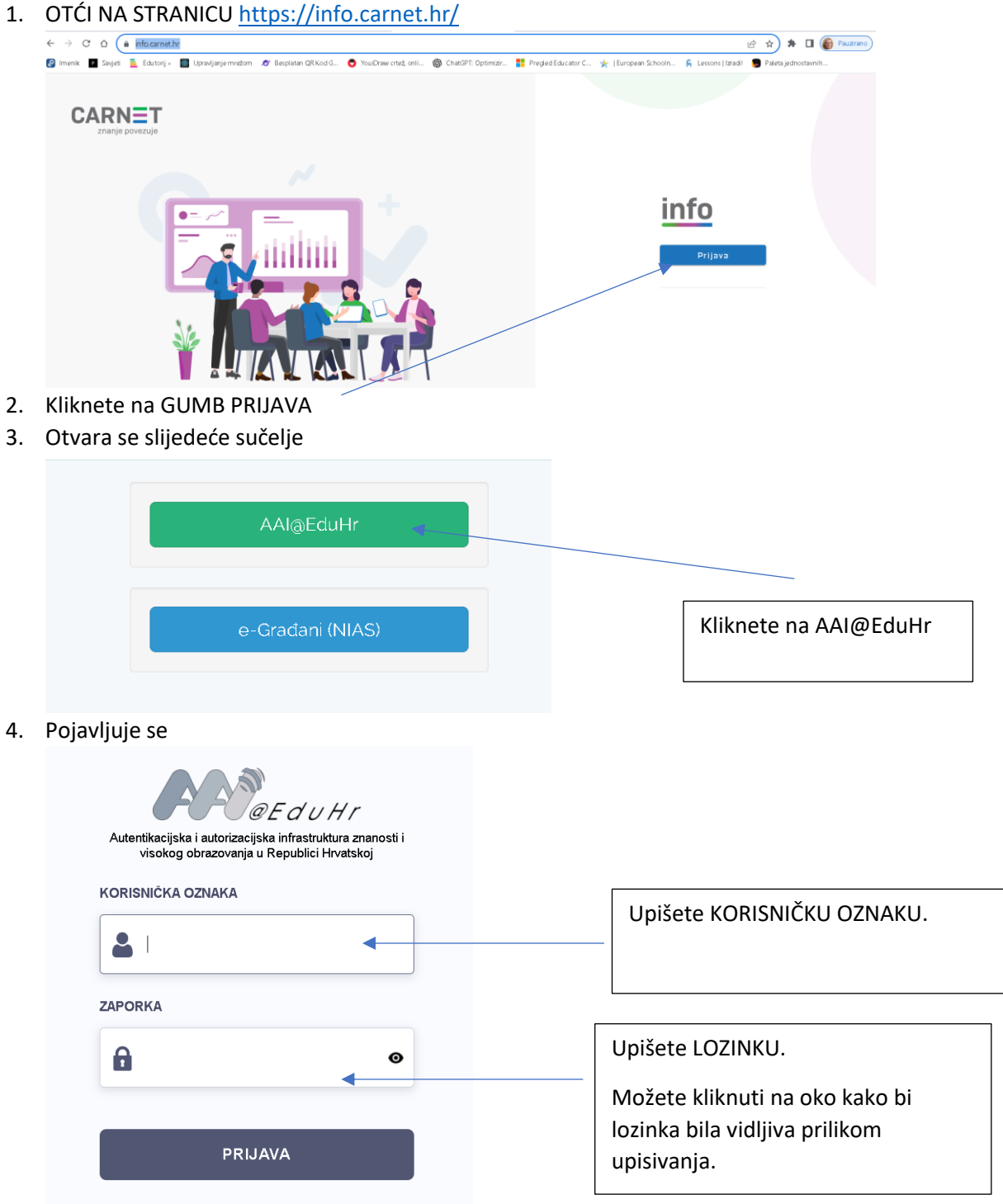

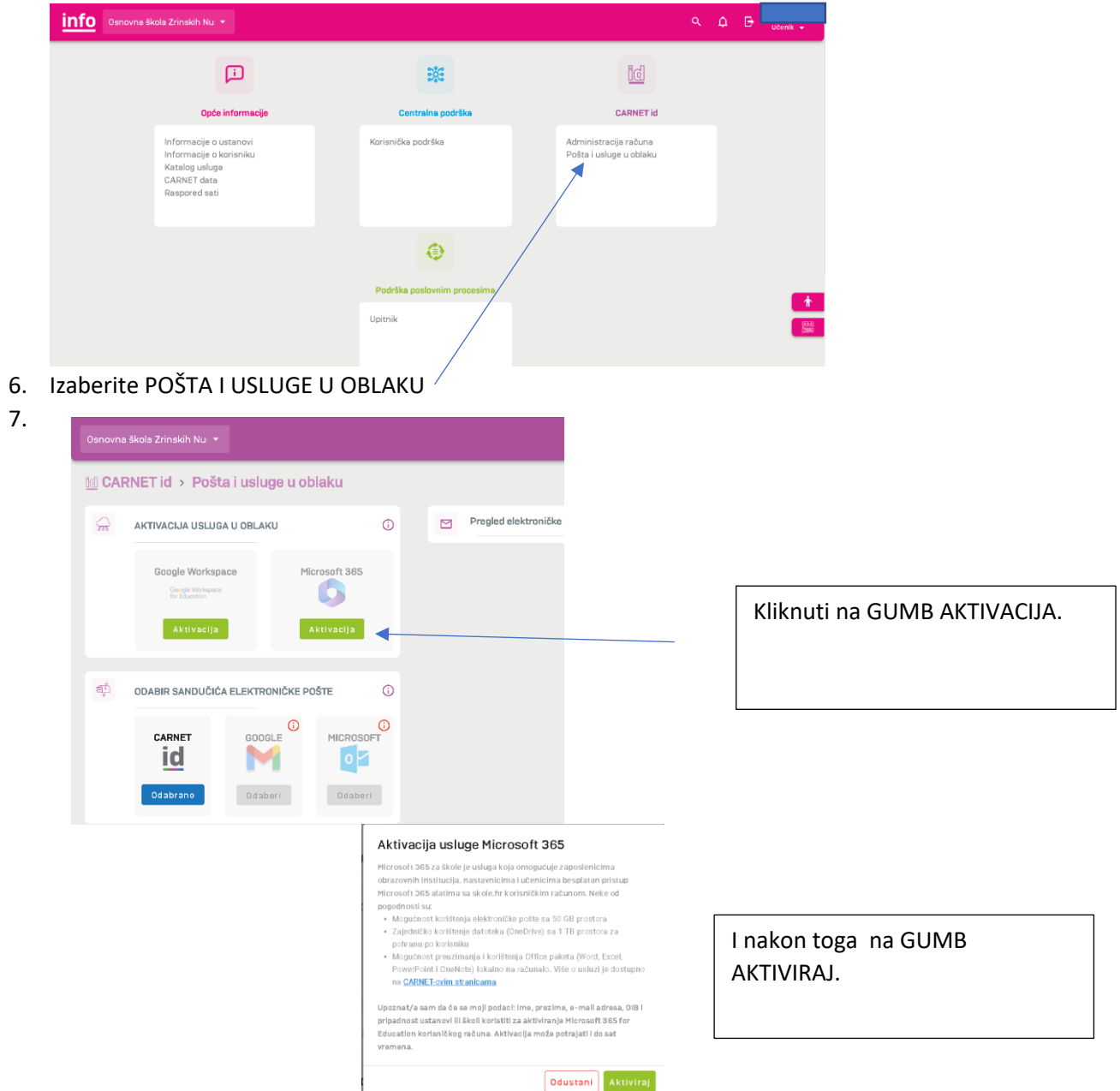

5. Nakon što ste se prijavili pojavljuje se slijedeće sučelje

S time ste aktivirali uslugu Office365. Nakon toga učiteljica može učenike dodati u Teams-e.

**NAPOMENA: Kad aktivirateOffice365 treba proći barem 24 sata da sustav sve odradi .**

## **PROMJENA LOZINKE**

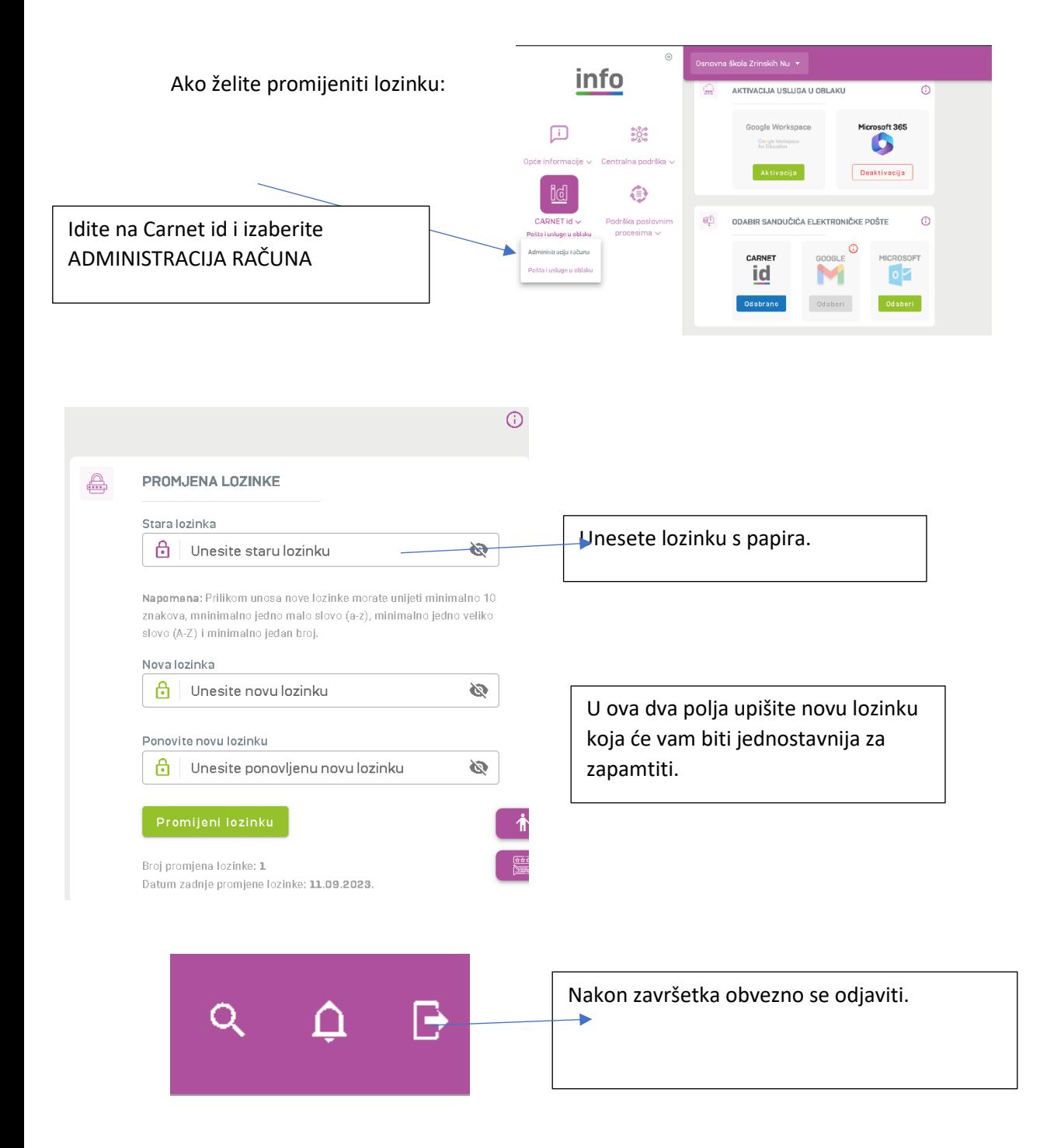